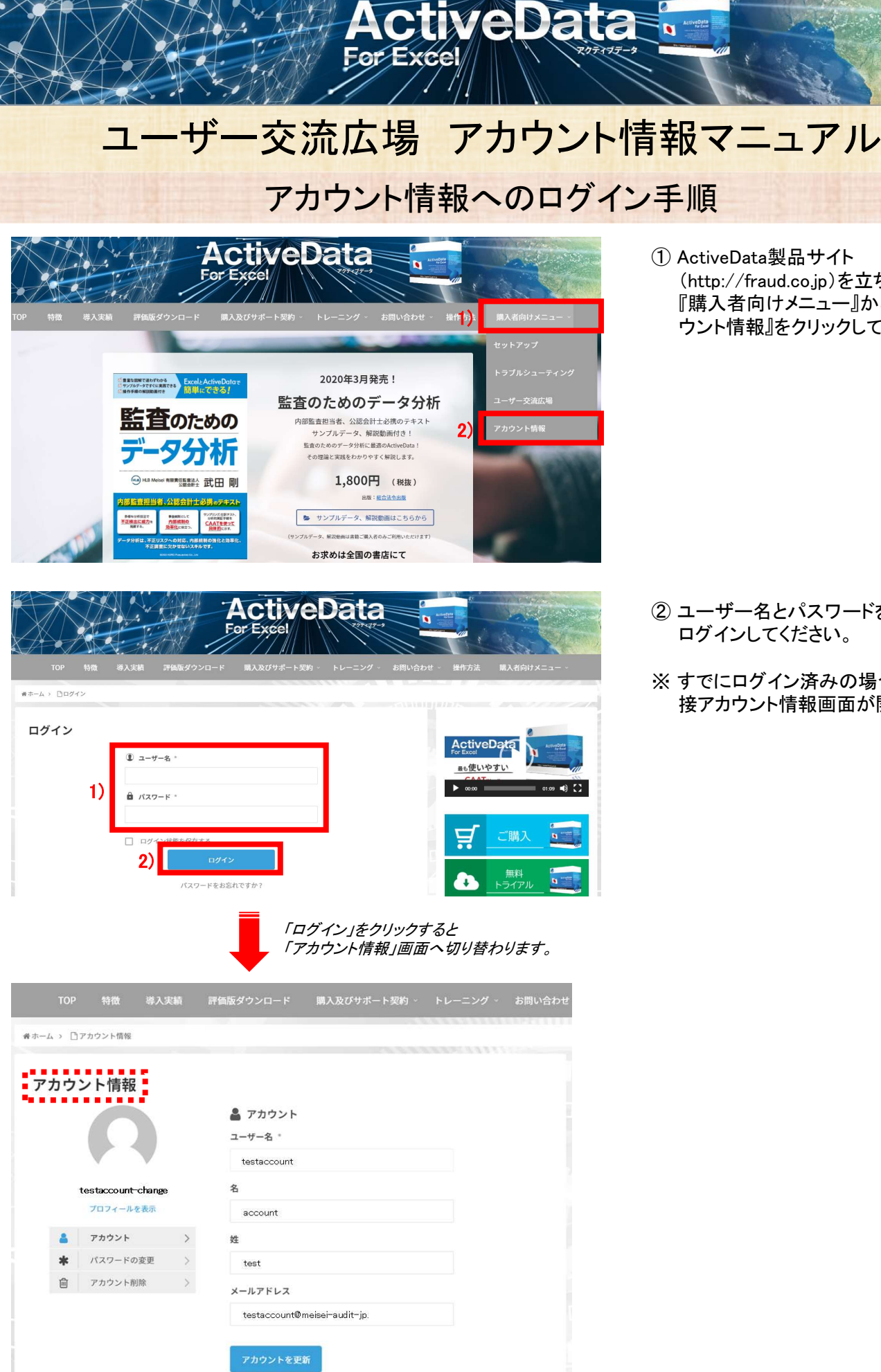

① ActiveData製品サイト (http://fraud.co.jp)を立ち上げ、 『購入者向けメニュー』から 『アカ ウント情報』をクリックしてください。

i u

- ② ユーザー名とパスワードを入力し、 ログインしてください。
- ※すでにログイン済みの場合は、直 接アカウント情報画面が開きます。

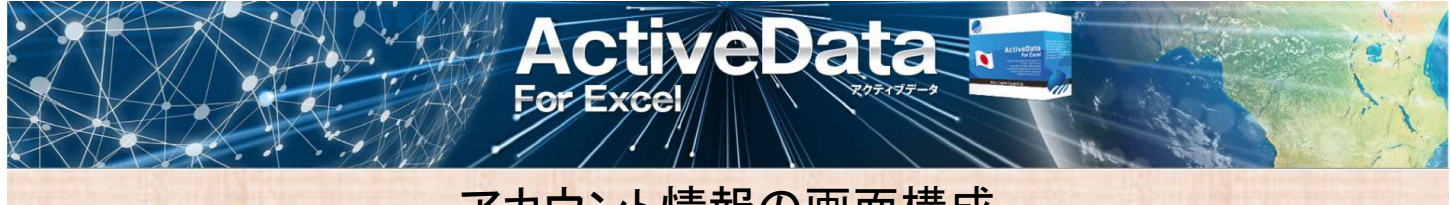

## アカウント情報の画面構成

※アカウント情報にログイン後、「アカウント情報」画面が表示されます。

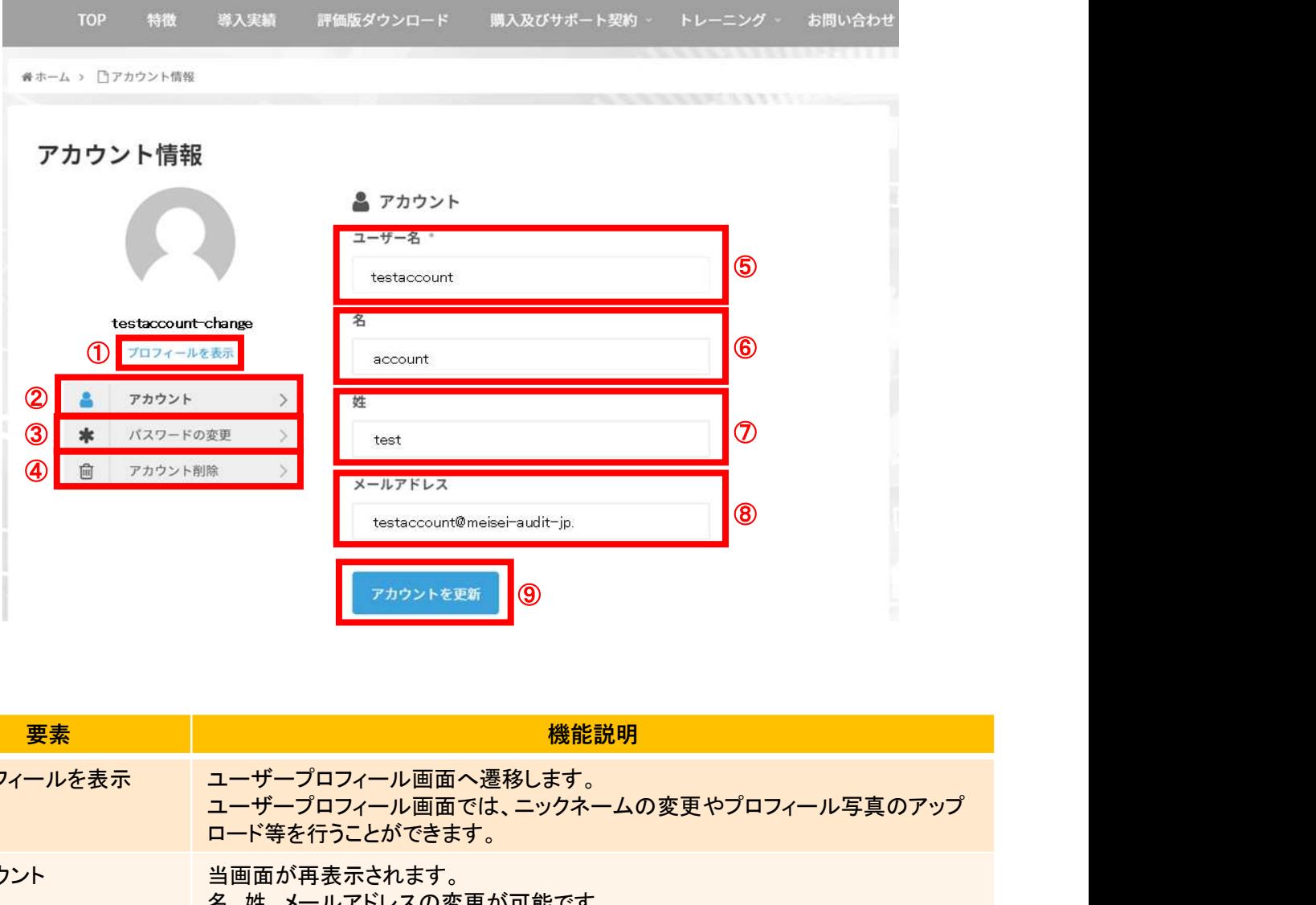

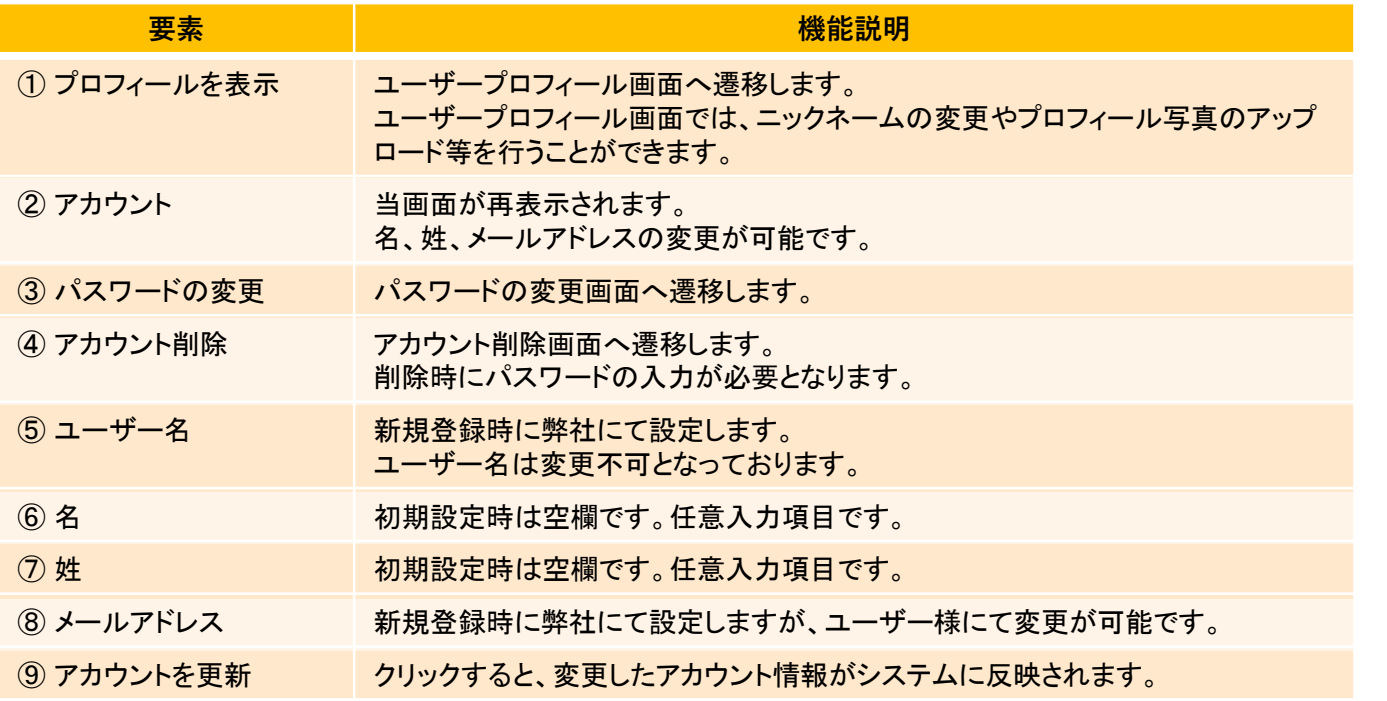

アカウント情報画面の内容は、「ユーザー名」以外は公開されません。

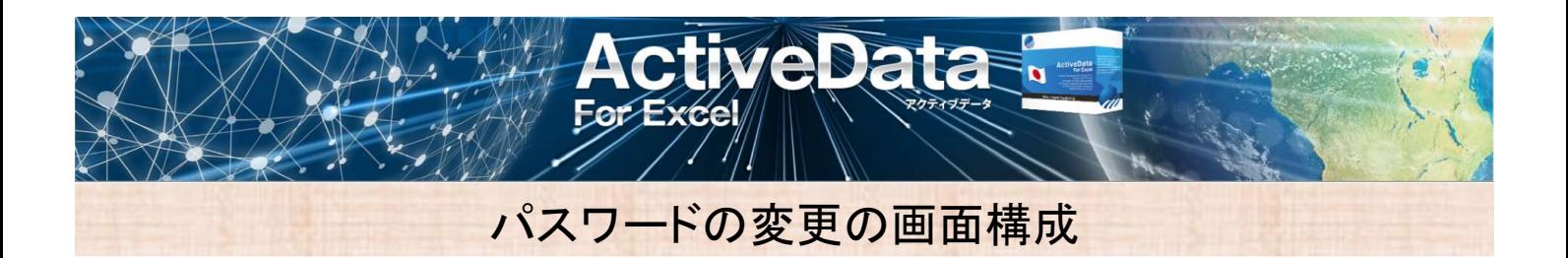

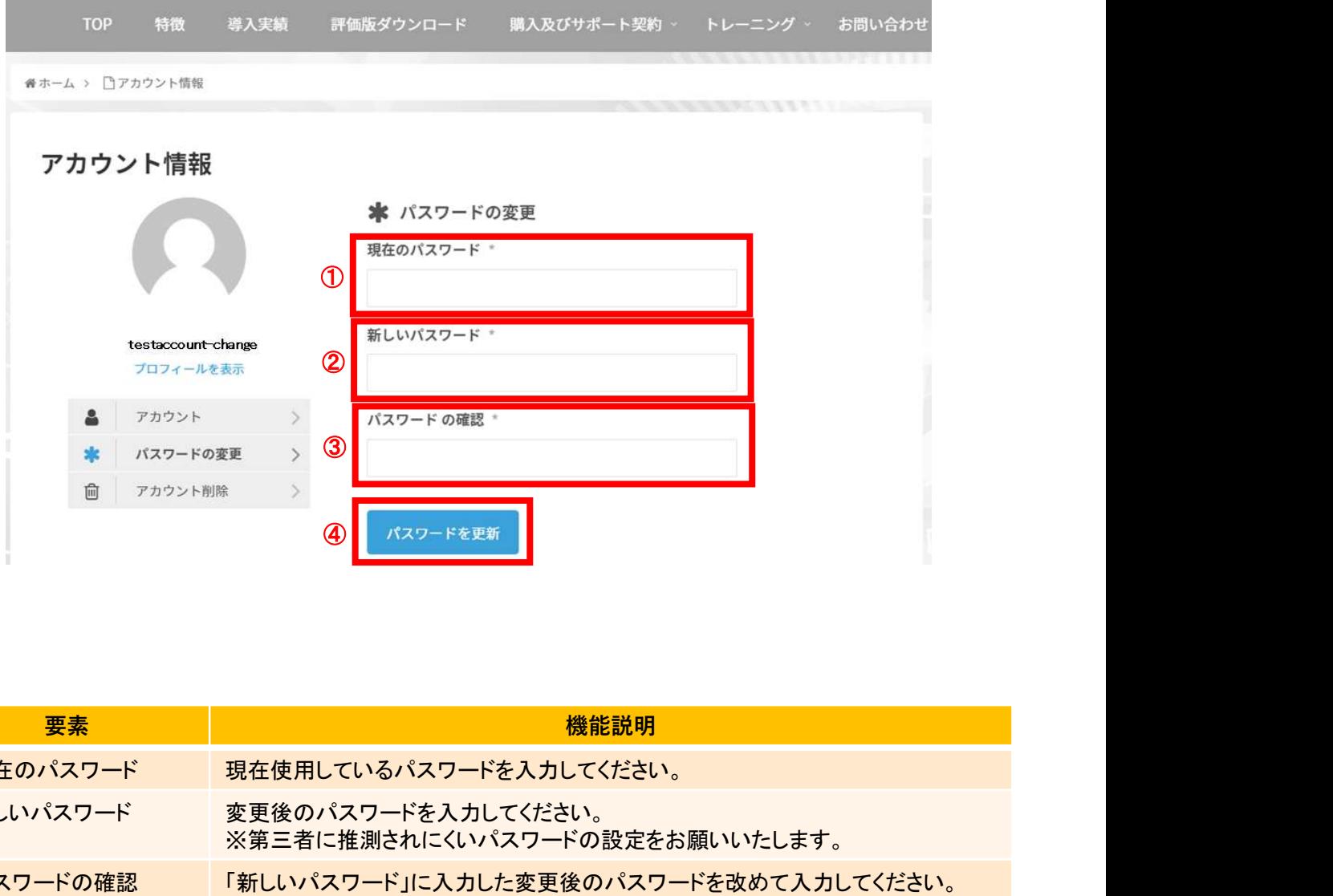

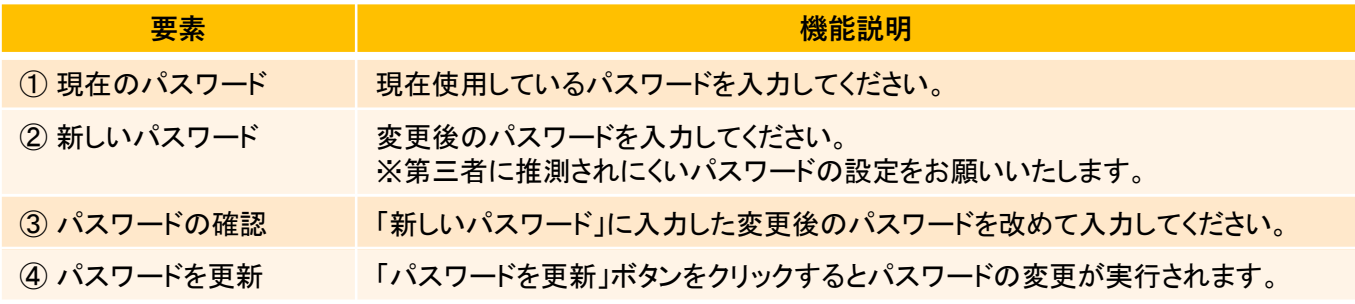

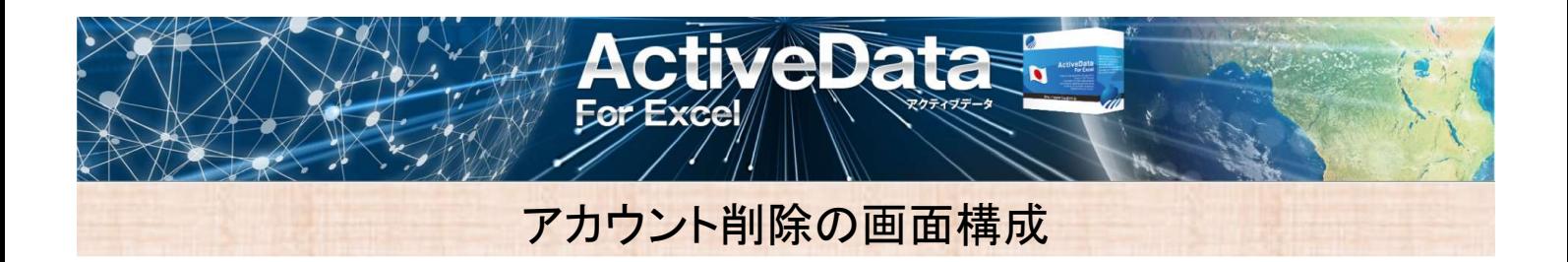

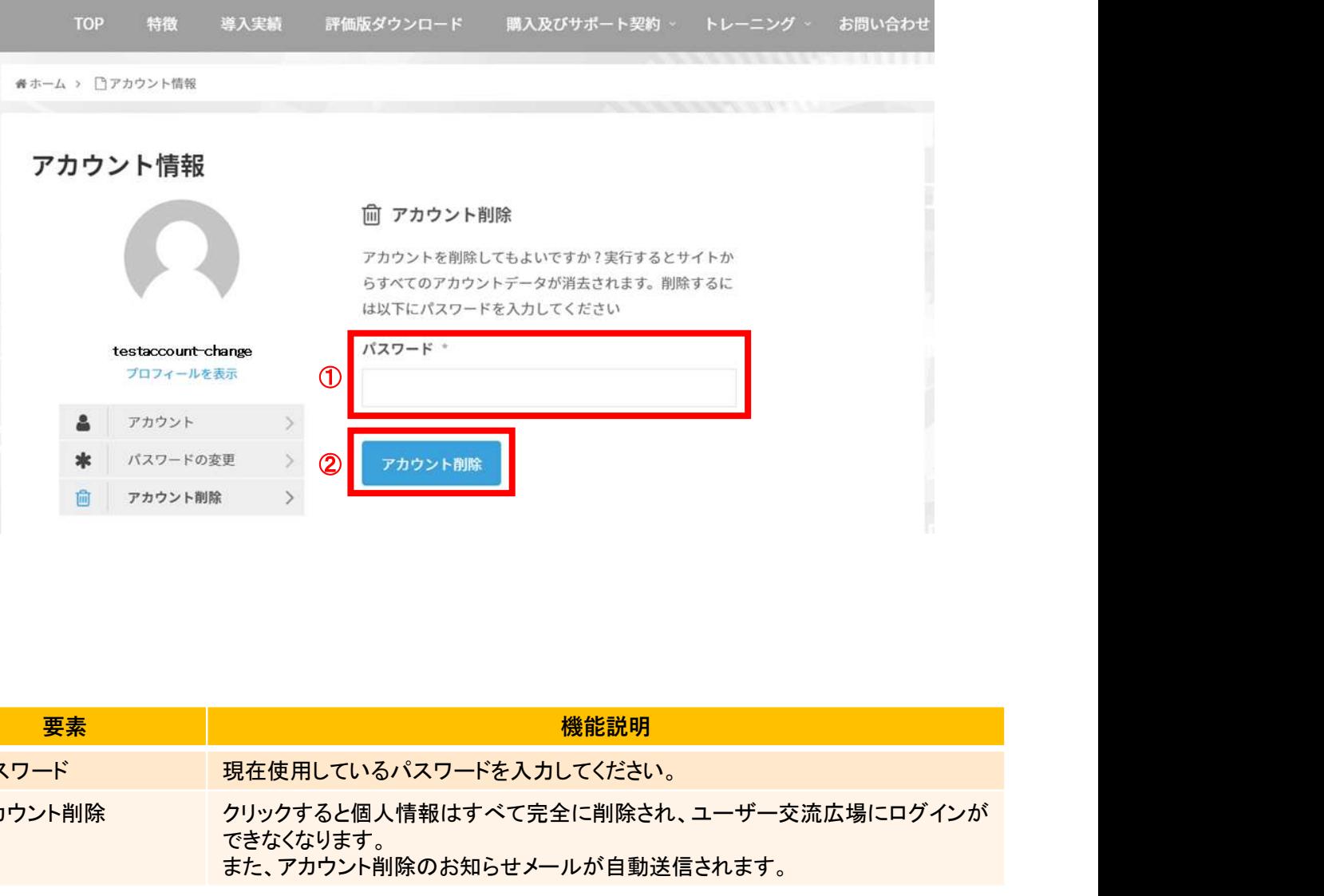

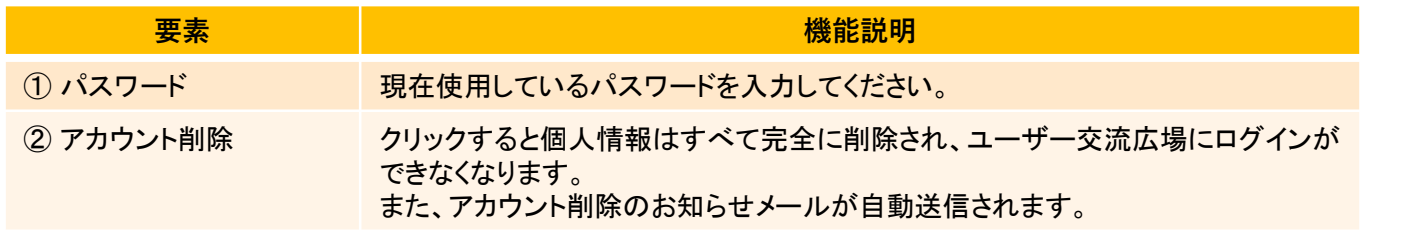